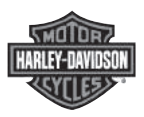

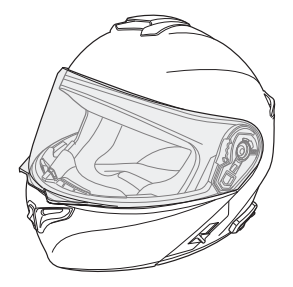

# OUTRUSH–R N03 BLUETOOTH® HELMET

BENUTZERHANDBUCH

GERMAN

# VERNETZT FAHREN

Lauschen Sie Ihrer Lieblingsmusik, unterhalten Sie sich über die Sprechanlage mit Ihren Freunden, folgen Sie den Richtungsanweisungen Ihres GPS-Systems und vieles mehr – mit dem OUTRUSH-R N03-Bluetooth®-Helm ist das alles kein Problem. Da Bluetooth®-Funktionen und HD Intercom integriert sind, erleben Sie Technologie in seiner kompaktesten und befreiendsten Form.

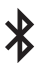

Bluetooth® 5.0

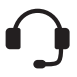

Sprechanlage mit einer Reichweite von bis zu 900 m\*

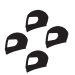

Vier-Wege-Sprechanlage

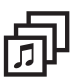

Audio Multitasking™

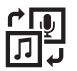

Audioquellenpriorität

dluli

Advanced Noise Control™

\* in freiem Gelände

# ERSTE SCHRITTE

Aktualisieren Sie dieses Produkt kostenlos auf die neueste Firmware, um vollumfänglich von den neuen verbesserten Funktionen des Produkts zu profitieren. Unter [www.H-D.com/infotainment-support](http://www.H-D.com/infotainment-support) erfahren Sie, wie Sie das Produkt aktualisieren.

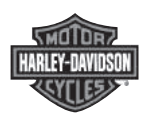

Kundendienst: [www.H-D.com/infotainment-support](http://www.H-D.com/infotainment-support)

# INHALT

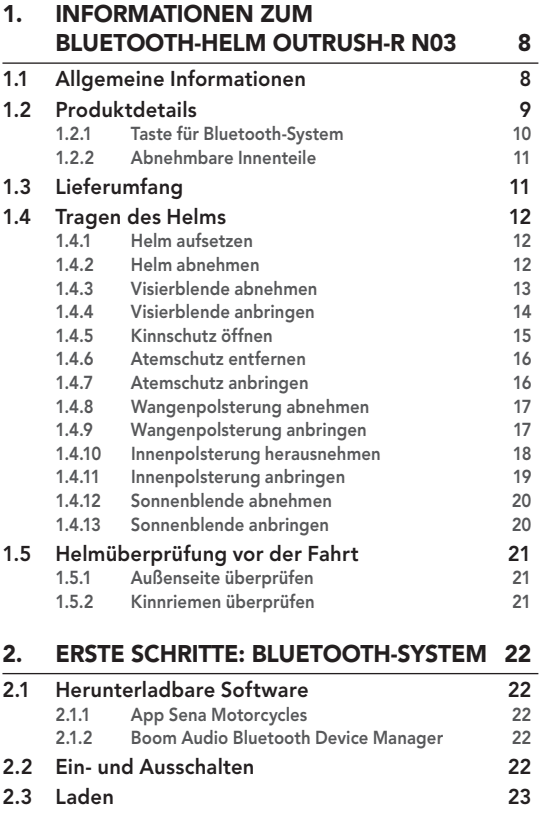

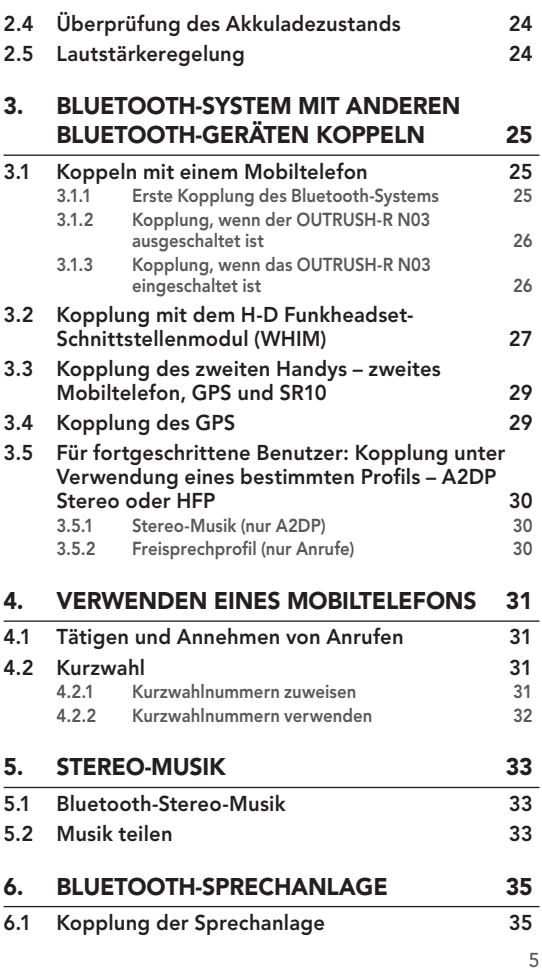

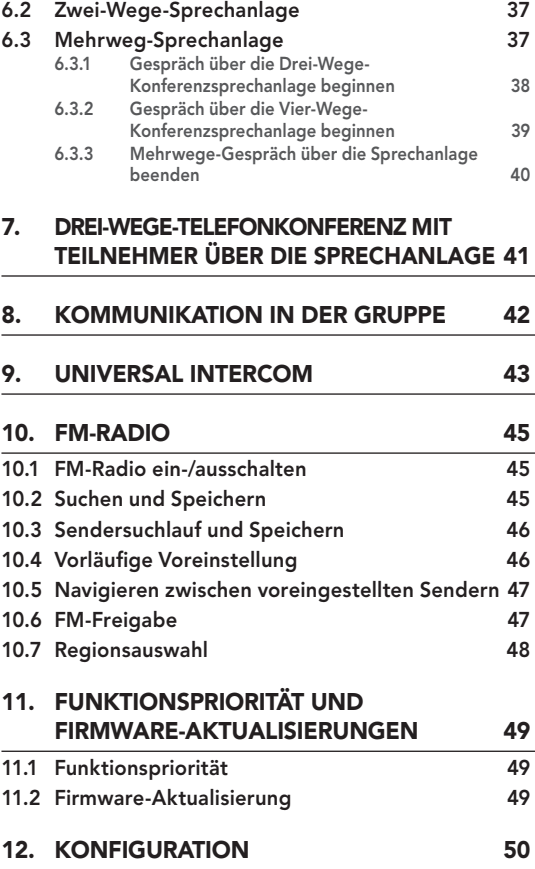

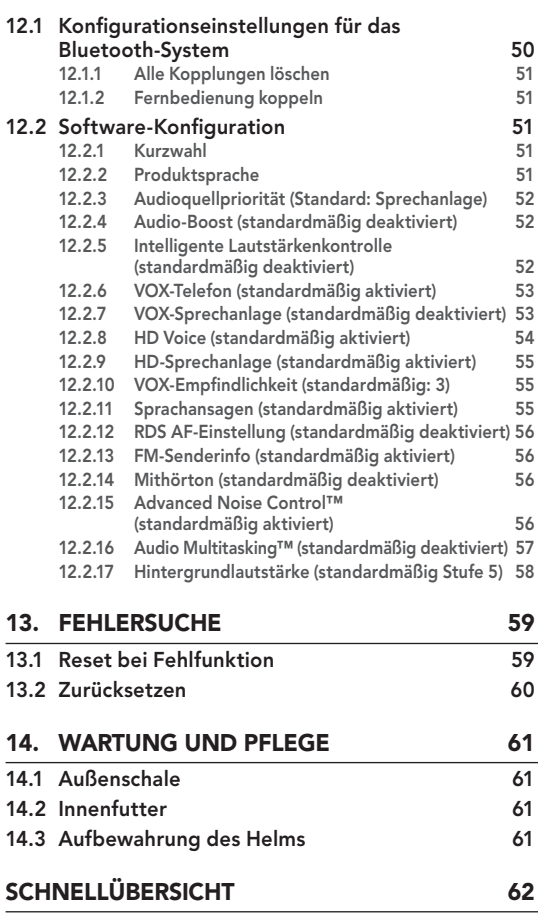

# <span id="page-7-0"></span>1.1 Allgemeine Informationen

#### Dieses Produkt ist ein Motorradhelm.

Verwenden Sie das Produkt ausschließlich zum Motorradfahren. Beim Einsatz des Helms zu einem anderen Zweck ist im Falle eines Unfalls möglicherweise kein ausreichender Schutz gegeben.

#### Kein Helm bietet dem Träger vollständigen Schutz in allen möglichen Situation.

Damit der Helm seiner Schutzwirkung in vollem Umfang gerecht werden kann, muss er richtig auf dem Kopf sitzen und der Kinnriemen muss unter dem Kinn festgezogen sein. Das Rückhaltesystem sollte so eingestellt sein, dass es bequem, aber fest sitzt. Außerdem sollte der Helm das periphere Sehfeld nicht einschränken, wenn der Benutzer ihn aufgesetzt hat. Sollte der Helm zu groß sein, sitzt er während der Fahrt nicht fest auf Ihrem Kopf. Falls es möglich ist, den Helm von hinten nach oben und vorwärts zu ziehen, sitzt er nicht ordnungsgemäß. Dadurch könnte er Ihre Sicht beschränken oder sich bei einem Unfall von Ihrem Kopf lösen, sodass Schäden bis hin zum Tod die Folge sein können. Ausführlichere Informationen zum ordnungsgemäßen Sichern und Tragen des Helms finden Sie im [Abschnitt 1.4, "Tragen des Helms"](#page-11-1).

Änderungen am Inhalt dieses Benutzerhandbuchs zum Helm sind ohne Benachrichtigung vorbehalten. Die Abbildungen weichen u. U. vom tatsächlichen Produkt ab. Die Urheberrechte für das Benutzerhandbuch liegen bei Harley-Davidson. Die Vervielfältigung und das Kopieren des Benutzerhandbuchs ohne entsprechende Berechtigung sind strengstens untersagt.

### <span id="page-8-0"></span>1.2 Produktdetails

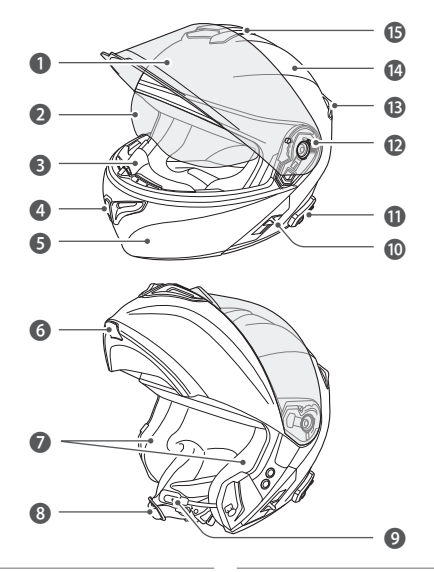

#### Nr. Name Nr. Name

- 1 Visierblende 9 Mikrofon
- 
- 
- 4 Lüftungsöffnung im Kinnschutz **D** Visierraster
- 
- 6 Kinnschutzhebel **14** Schale
- 
- 8 Kinnriemen

- 
- **2** Sonnenblende **10** Hebel für Sonnenblende
- **3** Atemschutz **1** Taste für Bluetooth-System
	-
- **5** Kinnschutz **18** Hintere Lüftungsöffnung
	-
- 7 Lautsprecher **B** Obere Lüftungsöffnung

<span id="page-9-0"></span>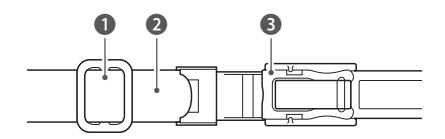

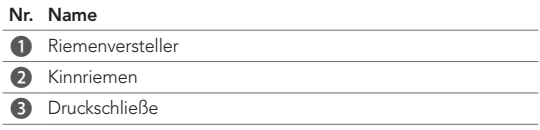

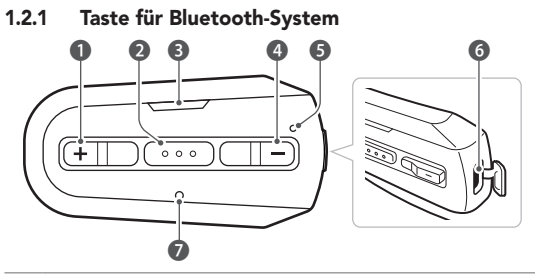

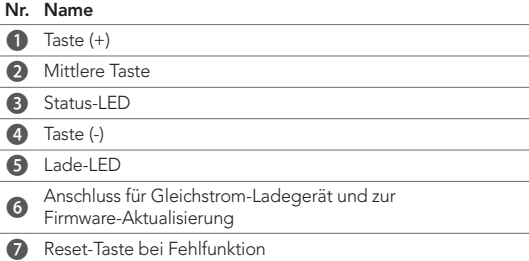

### <span id="page-10-0"></span>1.2.2 Abnehmbare Innenteile

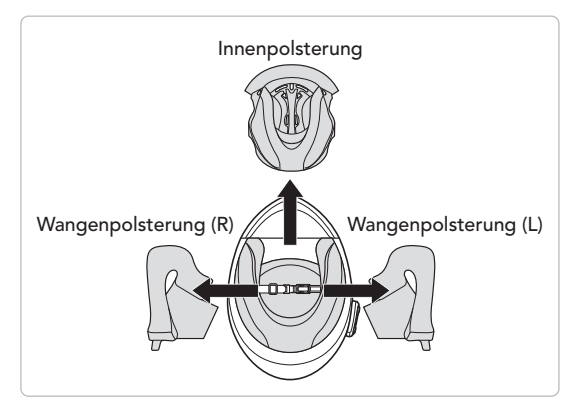

# 1.3 Lieferumfang

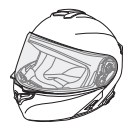

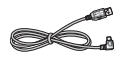

USB-Lade- und Datenkabel (USB-C)

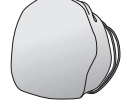

Helm Helmtasche

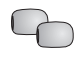

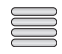

Aufsätze für das Reflektoren (4)\* Bügel-Mikrofon (2)

\* Nur in Europa im Lieferumfang enthalten

# <span id="page-11-1"></span><span id="page-11-0"></span>1.4 Tragen des Helms

### 1.4.1 Helm aufsetzen

- 1. Lockern Sie den Kinnriemen mithilfe des Rückhaltesystems.
- 2. Halten Sie den Helm mit Ihrer Hand offen und ziehen Sie ihn über den Kopf.
- 3. Ziehen Sie den Kinnriemen so fest zu, dass er gut sitzt, aber keine Schmerzen verursacht.

### 1.4.2 Helm abnehmen

- 1. Lockern Sie den Kinnriemen mithilfe des Rückhaltesystems.
- 2. Ziehen Sie den gepolsterten Kinnriemen vorsichtig heraus und setzen Sie den Helm ab.

Hinweis: Wenn Sie nach dem Abnehmen des Helms den Kinnriemen schließen, vermeiden Sie Kratzer auf den Oberflächen, mit denen der Riemen in Berührung kommt.

### Rückhaltesystem mit Schnellentriegelung

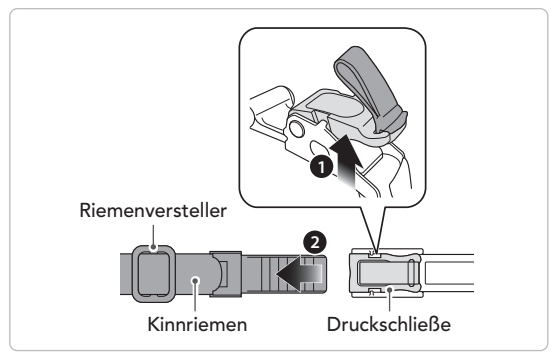

### <span id="page-12-0"></span>1.4.3 Visierblende abnehmen

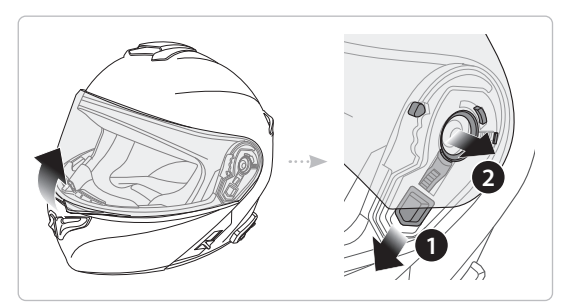

- 1. Schieben Sie die Visierblende so weit wie möglich auf.
- 2. Ziehen Sie die Visierblende nach außen, während Sie den Hebel des Visierrasters nach oben drücken.
- 3. Wiederholen Sie Schritt 2 auf der anderen Seite.

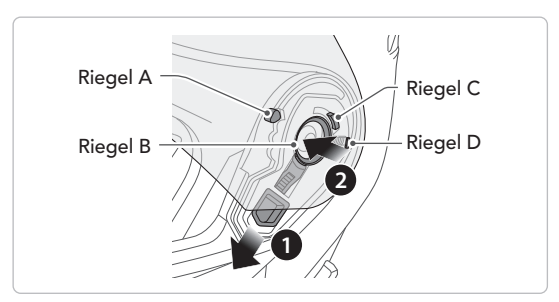

### <span id="page-13-0"></span>1.4.4 Visierblende anbringen

- 1. Richten Sie die Riegel A, B, C und D wie auf der Abbildung oben gezeigt am Visierraster aus.
- 2. Setzen Sie die Riegel A bis D ins Visierraster ein, während Sie den Hebel des Visierrasters nach unten drücken.
- 3. Wenn Sie den Hebel des Visierrasters loslassen, rastet die Visierblende ein.
- 4. Gehen Sie auf der anderen Seite genauso vor.

### <span id="page-14-0"></span>1.4.5 Kinnschutz öffnen

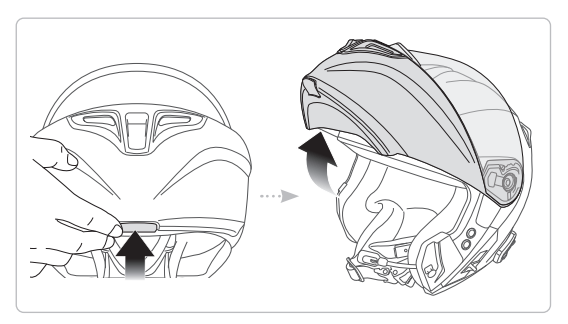

Ziehen Sie den Kinnschutzhebel nach außen und heben Sie den Kinnschutz so weit wie möglich an.

Hinweis: Der Kinnschutz bleibt oben, wenn Sie den Hebel der Kinnschutzsperre an der linken Seite des Helms nach oben drücken.

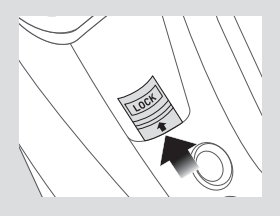

### <span id="page-15-0"></span>1.4.6 Atemschutz entfernen

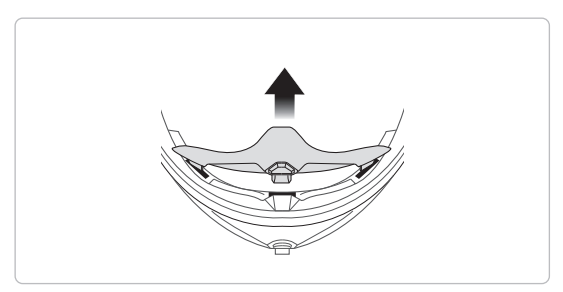

Ziehen Sie den Atemschutz nach innen vom Kinnschutz ab, um ihn zu entfernen.

### 1.4.7 Atemschutz anbringen

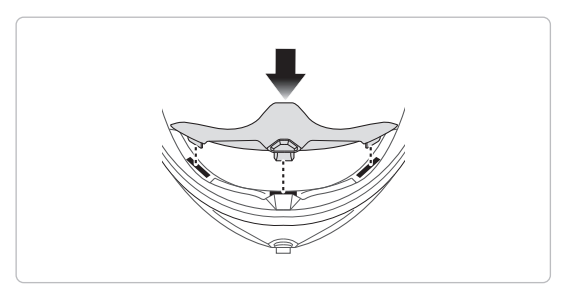

Setzen Sie die 3 Noppen des Atemschutzes in die entsprechenden Aussparungen ein.

### <span id="page-16-0"></span>1.4.8 Wangenpolsterung abnehmen

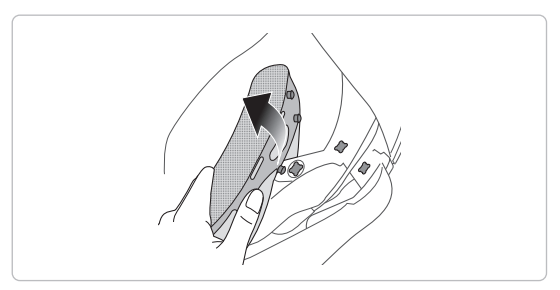

- 1. Öffnen Sie die 3 Druckknöpfe, mit der die Wangenpolsterung und der Helm verbunden sind.
- 2. Gehen Sie auf der anderen Seite genauso vor.

### 1.4.9 Wangenpolsterung anbringen

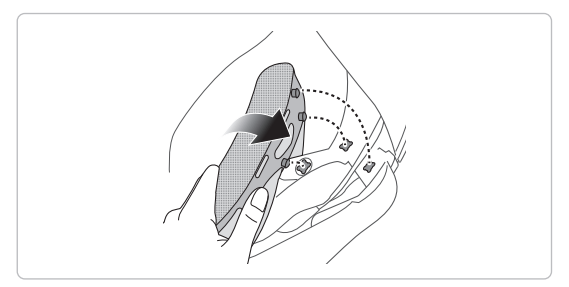

- 1. Ziehen Sie den Kinnriemen durch das Loch in der Wangenpolsterung und befestigen Sie die Wangenpolsterung mithilfe der 3 Druckknöpfe.
- 2. Gehen Sie auf der anderen Seite genauso vor.

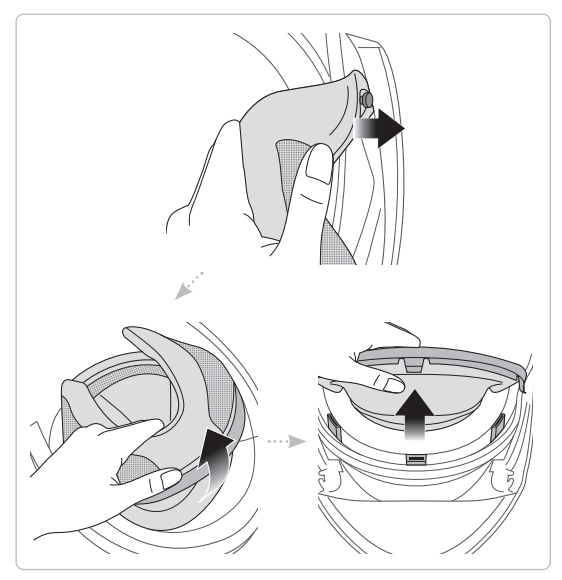

<span id="page-17-0"></span>1.4.10 Innenpolsterung herausnehmen

- 1. Öffnen Sie den Druckknopf der Innenpolsterung neben dem Kinnschutz.
- 2. Ziehen Sie die Innenpolsterung von der Rückwand des Helms nach vorne.
- 3. Ziehen Sie den vorderen Teil der Innenpolsterung vom vorderen Teil des Helms ab.

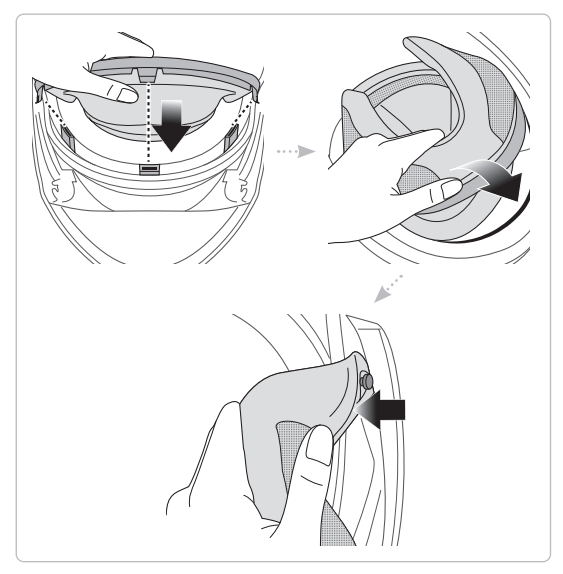

<span id="page-18-0"></span>1.4.11 Innenpolsterung anbringen

- 1. Setzen Sie die 3 Noppen der Innenpolsterung in die entsprechenden Aussparungen im vorderen Teil des Helms ein.
- 2. Schieben Sie die Plastikplatte der Innenpolsterung zwischen Schale und EPS.
- 3. Drücken Sie den Druckknopf der Innenpolsterung neben dem Kinnschutz fest.

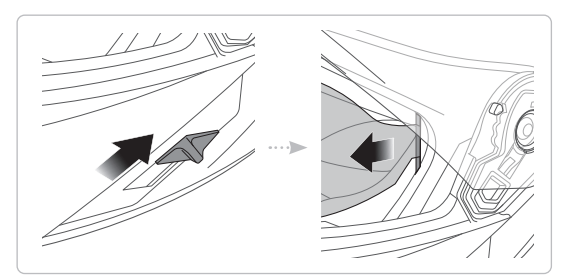

### <span id="page-19-0"></span>1.4.12 Sonnenblende abnehmen

- 1. Schieben Sie den Hebel für die Sonnenblende in die Richtung, die auf der Abbildung oben gezeigt wird, damit sich die Sonnenblende senkt.
- 2. Ziehen Sie eine Seite der Blende in die Richtung weg, die auf der Abbildung oben gezeigt wird.
- 3. Wiederholen Sie Schritt 2 auf der anderen Seite.

### 1.4.13 Sonnenblende anbringen

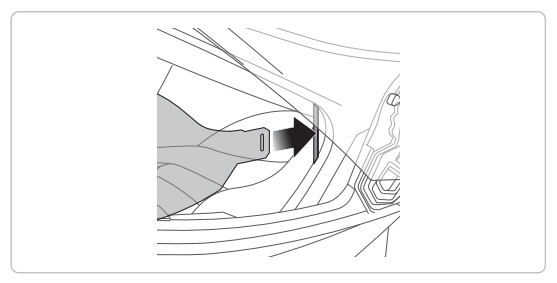

- 1. Setzen Sie den Steckverbinder in seine Aussparung ein und drücken Sie auf die Sonnenblende, bis Sie einen Klick hören.
- 2. Gehen Sie auf der anderen Seite genauso vor.

# <span id="page-20-0"></span>1.5 Helmüberprüfung vor der Fahrt

### 1.5.1 Außenseite überprüfen

Untersuchen Sie den Helm regelmäßig auf Schäden. Kleine, oberflächliche Kratzer beeinträchtigen die Schutzwirkung des Helms nicht. Falls der Helm schwerwiegender beschädigt ist (Risse, Dellen, abblätternde Farbe usw.), sollte er nicht mehr verwendet werden.

### 1.5.2 Kinnriemen überprüfen

- 1. Stellen Sie sicher, dass der Kinnriemen richtig unter dem Kinn platziert ist.
- 2. Um den Sitz des Kinnriemens zu prüfen, greifen Sie mit Ihrem Zeigefinger unter den Riemen und ziehen Sie. Falls der Kinnriemen zu locker sitzt, muss er festgezogen werden. Wenn der Kinnriemen locker wird, sobald Sie daran ziehen, ist der Helm nicht korrekt befestigt. Öffnen Sie den Kinnriemen noch einmal komplett und ziehen Sie ihn wieder an. Überprüfen Sie ihn dann erneut.
- 3. Wenn der Kinnriemen nicht so festgezogen werden kann, dass er fest sitzt, prüfen Sie, ob der Helm die richtige Größe hat.

Hinweis: Prüfen Sie den Sitz des Helms jedes Mal, wenn Sie ihn anpassen.

VORSICHT: Fahren Sie nicht los, wenn der Kinnriemen nicht geschlossen und fest angezogen ist. Der Kinnriemen muss richtig sitzen und darf sich nicht lösen, wenn Sie daran ziehen. Die Befestigung ist nicht richtig geschlossen, wenn sich der Kinnriemen löst, sobald Sie daran ziehen.

# <span id="page-21-0"></span>2. ERSTE SCHRITTE: BLUETOOTH-SYSTEM

# 2.1 Herunterladbare Software

### 2.1.1 App Sena Motorcycles

Sie müssen einfach nur Ihr Telefon mit dem Bluetooth-System koppeln, um die App Sena Motorcycles verwenden und dann schneller und einfacher auf die Einrichtung und die Verwaltung zugreifen zu können.

- App-Funktionen
	- Musik, Geräteeinstellungen und Benutzerhandbuch.
- Herunterladen
	- Android: Google Play Store > Sena Motorcycles
	- iOS: App Store > Sena Motorcycles

### 2.1.2 Boom Audio Bluetooth Device Manager

Mit dem Boom Audio Bluetooth Device Manager können Sie die Firmware aktualisieren und die Einstellungen direkt an Ihrem PC konfigurieren. Den Boom Audio Bluetooth Device Manager können Sie unter folgender Adresse herunterladen: [www.H-D.com/infotainment-support](http://www.H-D.com/infotainment-support).

# 2.2 Ein- und Ausschalten

• Einschalten

Halten Sie die mittlere Taste und die Taste (+) 1 Sekunde lang gedrückt.

• Ausschalten

Drücken Sie die mittlere Taste und die Taste (+).

# <span id="page-22-0"></span>2.3 Laden

Das Bluetooth-System kann mit verschiedenen herkömmlichen Methoden über das USB-Lade- und Datenkabel geladen werden: Der OUTRUSH-R N03 ist nur mit über USB aufladbaren Geräten mit einer Eingangsspannung von 5 V kompatibel.

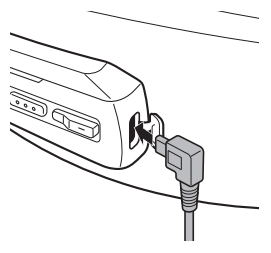

Je nach verwendeter Lademethode ist das Bluetooth-System nach etwa 2,5 Stunden vollständig aufgeladen.

#### Hinweis:

- Der Helm darf beim Laden nicht getragen werden. Das Bluetooth-System wird während des Ladens automatisch ausgeschaltet.
- Es kann auch ein USB-Ladegerät eines anderen Anbieters zum Laden von Harley-Davidson-Produkten verwendet werden, wenn es entweder eine FCC-, CE-, IC-Zulassung hat oder die Zulassung einer lokalen Genehmigungsbehörde.

<span id="page-23-0"></span>ERSTE SCHRITTE: BLUETOOTH-SYSTEM

# 2.4 Überprüfung des Akkuladezustands

Beim Einschalten des Bluetooth-Systems zeigt die rote LED durch schnelles Blinken den Akkuladezustand an.

Blinkt 4 Mal = hoch, 70 ~ 100 % Blinkt 3 Mal = mittel,  $30 \sim 70\%$ Blinkt 2 Mal = niedrig,  $0 \sim 30\%$ 

### 2.5 Lautstärkeregelung

Sie können die Lautstärke über die Taste (+) erhöhen und über die Taste (-) senken. Die Lautstärke kann für die verschiedenen Audioquellen (Telefon und Sprechanlage) unabhängig eingestellt werden und wird auch beibehalten, wenn das Bluetooth-System aus- und wieder eingeschaltet wird.

• Lauter/leiser

Drücken Sie die Taste (+) oder die Taste (-).

# <span id="page-24-0"></span>3. BLUETOOTH-SYSTEM MIT ANDEREN BLUETOOTH-GERÄTEN KOPPELN

Vor der ersten Verwendung des Bluetooth-Systems mit anderen Bluetooth-Geräten müssen die Geräte miteinander gekoppelt werden. Dadurch erkennen sich die beiden Geräte und können miteinander kommunizieren, wenn sie sich in Reichweite befinden. Das Bluetooth-System kann mit mehreren Bluetooth-Geräten verbunden werden, etwa mit einem Mobiltelefon, einem MP3-Player, einem GPS-Gerät oder dem Funkgerätadapter Sena SR10. Verwenden Sie hierfür die Funktion Koppeln mit einem Mobiltelefon oder Kopplung des zweiten Handys. Das Bluetooth-System kann zudem mit einem anderen Harley-Davidson-Headset oder -Bluetooth-Systemen gekoppelt werden.

# 3.1 Koppeln mit einem Mobiltelefon

Sie haben 3 Möglichkeiten, das Telefon zu koppeln.

### 3.1.1 Erste Kopplung des Bluetooth-Systems

Das Bluetooth-System wird automatisch in den Modus "Handy koppeln" versetzt, wenn Sie das Bluetooth-System zum ersten Mal einschalten. Auch in folgenden Situationen ist das der Fall:

- Neustart nach dem Ausführen von Zurücksetzen oder
- Neustart nach dem Ausführen von Alle Kopplungen löschen.
- 1. Halten Sie die mittlere Taste und die Taste (+) 1 Sekunde lang gedrückt. Die Sprachansage "Handy koppeln" wird ausgegeben.
- <span id="page-25-0"></span>2. Aktivieren Sie den Bluetooth-Kopplungsmodus Ihres Mobiltelefons und wählen Sie dann in der Liste der erkannten Geräte den Eintrag OUTRUSH-R N03 aus.
- 3. Falls Sie zur Eingabe einer PIN aufgefordert werden, geben Sie "0000" ein.

#### Hinweis:

- Der Modus "Handy koppeln" ist 3 Minuten lang aktiv.
- Wenn Sie die Kopplung des Handys abbrechen möchten, drücken Sie die mittlere Taste.

### 3.1.2 Kopplung, wenn der OUTRUSH-R N03 ausgeschaltet ist

- 1. Halten Sie bei ausgeschaltetem Bluetooth-System die mittlere Taste und die Taste (+) 5 Sekunden lang gedrückt. Die Sprachansage "Handy koppeln" wird ausgegeben.
- 2. Aktivieren Sie den Bluetooth-Kopplungsmodus Ihres Mobiltelefons und wählen Sie dann in der Liste der erkannten Geräte den Eintrag OUTRUSH-R N03 aus.
- 3. Falls Sie zur Eingabe einer PIN aufgefordert werden, geben Sie "0000" ein.

### 3.1.3 Kopplung, wenn das OUTRUSH-R N03 eingeschaltet ist

- 1. Halten Sie bei eingeschaltetem Bluetooth-System die mittlere Taste 10 Sekunden lang gedrückt. Die Sprachansage "Handy koppeln" wird ausgegeben.
- 2. Aktivieren Sie den Bluetooth-Kopplungsmodus Ihres Mobiltelefons und wählen Sie dann in der Liste der erkannten Geräte den Eintrag OUTRUSH-R N03 aus.
- 3. Falls Sie zur Eingabe einer PIN aufgefordert werden, geben Sie "0000" ein.

# <span id="page-26-0"></span>3.2 Kopplung mit dem H-D Funkheadset-Schnittstellenmodul (WHIM)

Die integrierte H-D WHIM Boom! Box ist eine drahtlose Headset-Schnittstelle für Gruppengespräche. Sie können das Bluetooth-System mit der integrierten H-D WHIM Boom! Box koppeln, indem Sie Koppeln mit einem Mobiltelefon nutzen.

- 1. Halten Sie die mittlere Taste 10 Sekunden lang gedrückt, bis Sie die Sprachansage "Handy koppeln" hören.
- 2. Schalten Sie das Boom! Box-System ein und befolgen Sie die Anweisungen unter "Setup", um den Vorgang abzuschließen. Weitere Informationen finden Sie im Benutzerhandbuch der Boom! Box.
- 3. Wenn die Kopplung abgeschlossen ist, hören Sie die Sprachansage "Headset gekoppelt".
- 4. Wenn der Kopplungsprozess nicht in drei Minuten abgeschlossen wird, wechselt das Bluetooth-System in den Standby-Modus.

Die integrierte H-D WHIM Boom! Box lässt sich mit den Bluetooth-Systemen des Fahrers und des Beifahrers verbinden. Außerdem lässt sich die integrierte H-D WHIM Boom! Box mit dem Mobiltelefon des Fahrers verbinden. Das Bluetooth-System des Fahrers sollte zuerst gekoppelt werden, dann das des Beifahrers. Weitere Informationen finden Sie im Benutzerhandbuch der Boom! Box. Sie können Musik hören, einen Anruf auf dem Handy entgegennehmen und eine Kommunikation über die Sprechanlage über die integrierte H-D WHIM Boom! Box für Gruppengespräche führen (siehe Abb.).

#### Parallele Verbindung zwischen der integrierten H-D WHIM Boom! Box und einem Mobiltelefon durch Koppeln mit einem Mobiltelefon

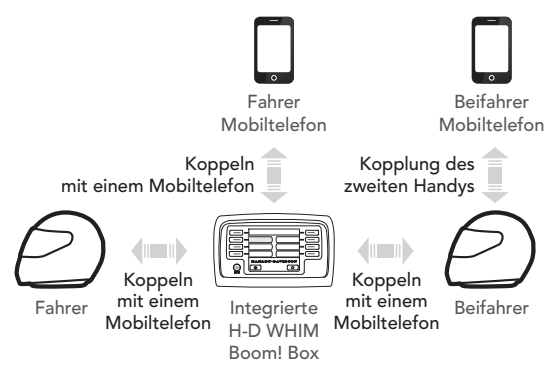

# <span id="page-28-0"></span>3.3 Kopplung des zweiten Handys – zweites Mobiltelefon, GPS und SR10

- 1. Zum Aufrufen des Konfigurationsmenüs halten Sie die mittlere Taste 15 Sekunden lang gedrückt, bis Sie die Sprachansage "Konfiguration" hören.
- 2. Drücken Sie die Taste (+), bis Sie die Sprachansage "Kopplung des zweiten Handys" hören.
- 3. Aktivieren Sie den Bluetooth-Kopplungsmodus Ihres Mobiltelefons und wählen Sie dann in der Liste der erkannten Geräte den Eintrag OUTRUSH-R N03 aus.
- 4. Falls Ihr Bluetooth-Gerät nach einer PIN fragt, geben Sie "0000" ein.

# 3.4 Kopplung des GPS

- 1. Halten Sie die mittlere Taste 15 Sekunden lang gedrückt, bis Sie die Sprachansage "Konfigurationsmenü" hören.
- 2. Drücken Sie die Taste (+), bis Sie die Sprachansage "Kopplung des GPS" hören.
- 3. Aktivieren Sie Ihr Bluetooth-Gerät auf dem GPS-Navigationsbildschirm und wählen Sie dann in der Liste der erkannten Geräte den Eintrag OUTRUSH-R N03 aus.
- 4. Falls Ihr Bluetooth-Gerät nach einer PIN fragt, geben Sie "0000" ein.

### <span id="page-29-0"></span>3.5 Für fortgeschrittene Benutzer: Kopplung unter Verwendung eines bestimmten Profils – A2DP Stereo oder HFP

Mit der Funktion "Handy koppeln" lassen sich für das Bluetooth-System zwei Arten von Bluetooth-Profilen einrichten: HFP (Freisprechprofil) und A2DP Stereo. Mithilfe von Erweiterte selektive Kopplung kann das Bluetooth-System die Profile trennen, um eine Verbindung mit zwei Geräten herzustellen.

### 3.5.1 Stereo-Musik (nur A2DP)

- 1. Zum Aufrufen des Konfigurationsmenüs halten Sie die mittlere Taste 15 Sekunden lang gedrückt, bis Sie die Sprachansage "Konfiguration" hören.
- 2. Drücken Sie die Taste (+), bis Sie die Sprachansage "Medienkopplung" hören.
- 3. Aktivieren Sie den Bluetooth-Kopplungsmodus Ihres Mobiltelefons und wählen Sie dann in der Liste der erkannten Geräte den Eintrag OUTRUSH-R N03 aus.
- 4. Falls Sie zur Eingabe einer PIN aufgefordert werden, geben Sie "0000" ein.

### 3.5.2 Freisprechprofil (nur Anrufe)

- 1. Zum Aufrufen des Konfigurationsmenüs halten Sie die mittlere Taste 15 Sekunden lang gedrückt, bis Sie die Sprachansage "Konfiguration" hören.
- 2. Drücken Sie die Taste (+), bis Sie die Sprachansage "Koppeln mit ausgewähltem Handy" hören.
- 3. Aktivieren Sie den Bluetooth-Kopplungsmodus Ihres Mobiltelefons und wählen Sie dann in der Liste der erkannten Geräte den Eintrag OUTRUSH-R N03 aus.
- 4. Falls Sie zur Eingabe einer PIN aufgefordert werden, geben Sie "0000" ein.

# <span id="page-30-0"></span>4. VERWENDEN EINES MOBILTELEFONS

# 4.1 Tätigen und Annehmen von Anrufen

• Anruf annehmen

Drücken Sie die mittlere Taste.

Sie können den eingehenden Anruf auch annehmen, indem Sie ein von Ihnen gewähltes Wort laut aussprechen. Hierzu muss die Gesprächsannahme über Sprachbefehl (Wox Telefon) aktiviert sein und es darf keine Verbindung mit der Sprechanlage bestehen.

- Anruf beenden/ablehnen Halten Sie die mittlere Taste 2 Sekunden lang gedrückt.
- Per Sprachwahl anrufen Halten Sie im Standby-Modus die mittlere Taste 3 Sekunden lang gedrückt, um die Sprachwahlfunktion Ihres Mobiltelefons zu aktivieren.

# 4.2 Kurzwahl

#### 4.2.1 Kurzwahlnummern zuweisen

Die Kurzwahl-Voreinstellungen werden im Einstellungsmenü zugewiesen, das sich über den Boom Audio Bluetooth Device Manager oder die App Sena Motorcycles aufrufen lässt.

<span id="page-31-0"></span>VERWENDEN EINES MOBILTELEFONS

### 4.2.2 Kurzwahlnummern verwenden

- 1. Halten Sie die Taste (+) 3 Sekunden lang gedrückt, bis Sie die Sprachansage "Kurzwahl" hören.
- 2. Drücken Sie die Taste (+) oder die Taste (-), um durch die Menüs zu navigieren. Es werden Sprachansagen für die einzelnen Menüpunkte ausgegeben.
- 3. Drücken Sie die mittlere Taste, um eines der folgenden Sprachmenüs auszuwählen:
	- (1) Wahlwiederholung (4) Kurzwahl 3
	-
	- (3) Kurzwahl 2

(2) Kurzwahl 1 (5) Abbrechen

- 4. Um die zuletzt angerufene Nummer erneut zu wählen, drücken Sie die mittlere Taste, sobald Sie die Sprachansage "Wahlwiederholung" hören.
- 5. Wenn Sie eine Ihrer Kurzwahlnummern anrufen möchten, drücken Sie die mittlere Taste, sobald Sie die Sprachansage "Kurzwahl (#)" hören.
- 6. Wenn Sie die Kurzwahl sofort verlassen möchten, drücken Sie die Taste (+) oder die Taste (-), bis Sie die Sprachansage "Abbrechen" hören. Drücken Sie danach die mittlere Taste.

# <span id="page-32-0"></span>5. STEREO-MUSIK

# 5.1 Bluetooth-Stereo-Musik

- Musik wiedergeben/pausieren Halten Sie die mittlere Taste 1 Sekunde lang gedrückt, bis Sie einen Doppel-Piepton hören.
- Nächster/vorheriger Titel Halten Sie die Taste (+) oder die Taste (-) 1 Sekunde lang gedrückt, bis Sie einen Piepton hören.

# 5.2 Musik teilen

Sie können mit einem Gesprächsteilnehmer über Bluetooth gemeinsam Stereo-Musik hören, während Sie ein Gespräch über die Sprechanlage führen. Wenn Sie das Teilen von Musik beenden, können Sie zur Kommunikation über die Sprechanlage zurückkehren.

- "Musik teilen" starten Halten Sie die mittlere Taste während der Kommunikation über die Sprechanlage 1 Sekunde lang gedrückt.
- "Musik teilen" beenden Halten Sie die mittlere Taste 1 Sekunde lang gedrückt, um die Kommunikation über die Sprechanlage zu beenden.

#### Hinweis:

- 1. Sowohl Sie als auch der Gesprächsteilnehmer können die Musikwiedergabe fernsteuern und beispielsweise zum nächsten oder vorherigen Titel wechseln.
- 2. Wenn Sie Ihr Mobiltelefon verwenden oder eine Sprachanweisung des Navigationsgeräts ausgegeben wird, wird Musik teilen angehalten.
- 3. Musik teilen wird beendet, wenn mit dem Bluetooth-System eine Mehrwege-Kommunikation über die Sprechanlage begonnen wird.
- 4. Ist Audio Multitasking aktiviert und Sie tätigen einen Anruf über die Sprechanlage, während Sie Musik hören, funktioniert "Musik teilen" nicht.

# <span id="page-34-0"></span>6. BLUETOOTH-SPRECHANLAGE

# 6.1 Kopplung der Sprechanlage

Es können bis zu drei andere Benutzer für Bluetooth-Kommunikationen über die Sprechanlage mit dem Bluetooth-System gekoppelt werden.

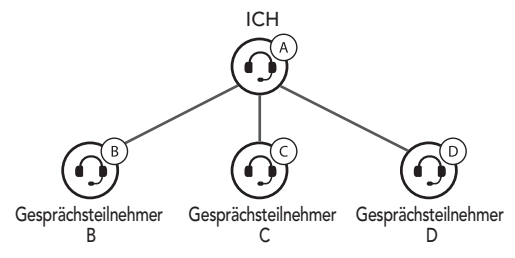

1. Halten Sie die mittlere Taste der Bluetooth-Systems A und B 5 Sekunden lang gedrückt, bis die roten LEDs der beiden Geräte schnell blinken und Sie die Sprachansage "Gegensprechanlage koppeln" hören.

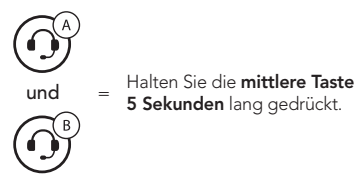

2. Drücken Sie auf einem der beiden Bluetooth-Systeme die mittlere Taste und warten Sie, bis die Sprechanlagenverbindung automatisch hergestellt wurde und die LEDs beider Module blau leuchten.

#### BLUETOOTH-SPRECHANLAGE

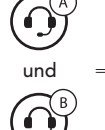

und = Drücken Sie die mittlere Taste.

- 3. Wiederholen Sie die Schritte 1 und 2, um die Kopplung mit Gesprächsteilnehmern C und D durchzuführen.
- 4. Das Koppeln der Sprechanlage wird nach dem Prinzip Der Letzte wird zuerst bedient durchgeführt. Wurde ein Bluetooth-System also zur Kommunikation über die Sprechanlage mit mehreren Bluetooth-Systemen gekoppelt, wird das zuletzt gekoppelte Bluetooth-System als erster Gesprächsteilnehmer verwendet. Die vorherigen Gesprächsteilnehmer werden dadurch zum zweiten bzw. dritten Gesprächsteilnehmer.

### Der Letzte wird zuerst bedient

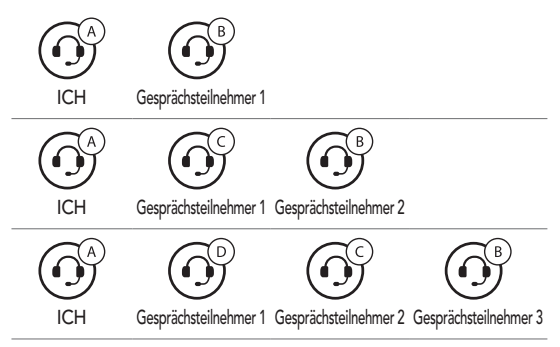

# <span id="page-36-0"></span>6.2 Zwei-Wege-Sprechanlage

Gehen Sie wie folgt vor, um mit einem beliebigen Gesprächsteilnehmer eine Kommunikation über die Sprechanlage zu beginnen: Drücken Sie die mittlere Taste einmal, um ein Gespräch mit dem ersten Gesprächsteilnehmer zu beginnen. Drücken Sie sie zweimal, um ein Gespräch mit dem zweiten Gesprächsteilnehmer zu beginnen, und dreimal, um ein Gespräch mit dem dritten Gesprächsteilnehmer zu beginnen.

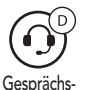

Drücken Sie die **mittlere Taste**.

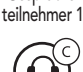

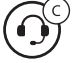

Drücken Sie die mittlere Taste zweimal.

Gesprächsteilnehmer 2

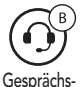

teilnehmer 3

Drücken Sie die **mittlere Taste** dreimal.

# 6.3 Mehrweg-Sprechanlage

Mit der Mehrweg-Sprechanlage können Sie sich wie bei einer Telefonkonferenz mit bis zu drei Gesprächsteilnehmern gleichzeitig unterhalten. Während der Nutzung der Mehrweg-Sprechanlage wird die Mobiltelefonverbindung vorübergehend getrennt. Diese Verbindung wird jedoch nach Ende der Verwendung der Mehrweg-Sprechanlage sofort wiederhergestellt.

### <span id="page-37-0"></span>6.3.1 Gespräch über die Drei-Wege-Konferenzsprechanlage beginnen

Sie (A) können ein Gespräch über die Drei-Wege-Konferenzsprechanlage mit zwei Gesprächsteilnehmern (B und C) beginnen, indem Sie zwei Verbindungen gleichzeitig herstellen.

1. Sie (A) müssen mit zwei Gesprächsteilnehmern (B und C) gekoppelt sein, um ein Gespräch über die Drei-Wege-Konferenzsprechanlage führen zu können.

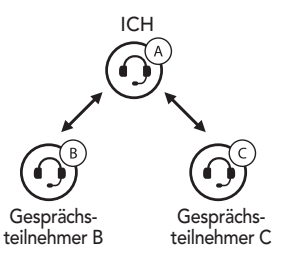

2. Starten Sie die Kommunikation über die Sprechanlage mit einem der beiden Gesprächsteilnehmer.

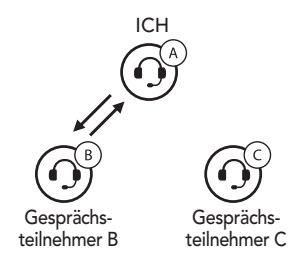

<span id="page-38-0"></span>3. Sie (A) können den zweiten Gesprächsteilnehmer (C) durch zweimaliges Drücken der mittleren Taste anrufen. Alternativ kann der zweite Gesprächsteilnehmer (C) auch Sie (A) via Sprechanlage anrufen und so dem Gespräch beitreten.

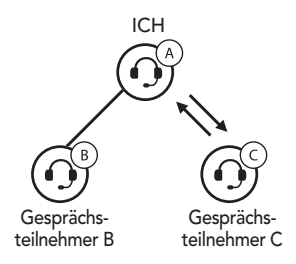

#### 6.3.2 Gespräch über die Vier-Wege-Konferenzsprechanlage beginnen

Wenn bereits drei Gesprächsteilnehmer verbunden sind, kann ein neuer Teilnehmer (D) der Konferenz beitreten, um diese zu einer Vier-Wege-Kommunikation über die Sprechanlage zu machen. Hierzu muss der entsprechende Teilnehmer die Kommunikation über die Sprechanlage mit Gesprächsteilnehmer (B) oder Gesprächsteilnehmer (C) beginnen.

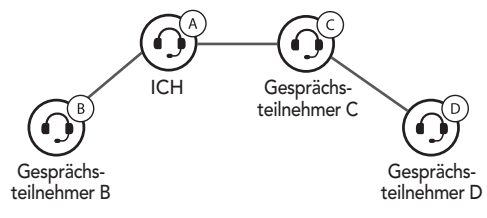

#### <span id="page-39-0"></span>6.3.3 Mehrwege-Gespräch über die Sprechanlage beenden

Sie können die Konferenzsprechanlage entweder vollständig beenden oder lediglich die Sprechanlagenverbindung für einen der aktiven Gesprächsteilnehmer trennen.

- 1. Halten Sie die mittlere Taste 3 Sekunde lang gedrückt, bis Sie einen Piepton hören, um alle Verbindungen zur Sprechanlage zu trennen.
- 2. Drücken Sie die mittlere Taste, um die Verbindung zum ersten Gesprächsteilnehmer zu trennen. Drücken Sie die mittlere Taste zweimal, um die Verbindung zum zweiten Gesprächsteilnehmer zu trennen.

# <span id="page-40-0"></span>7. DREI-WEGE-TELEFONKONFERENZ MIT TEILNEHMER ÜBER DIE SPRECHANLAGE

Sie können eine Drei-Wege-Telefonkonferenz führen, indem Sie einem Mobiltelefongespräch einen Gesprächsteilnehmer hinzufügen.

- 1. Drücken Sie während eines Mobiltelefongesprächs die mittlere Taste einmal, zweimal oder dreimal, um einen Gesprächsteilnehmer zum Gespräch einzuladen.
- 2. Zum Beenden der Kommunikation über die Sprechanlage während einer Telefonkonferenz drücken Sie die mittlere Taste einmal, zweimal oder dreimal.
- 3. Um während einer Telefonkonferenz ein Mobiltelefongespräch zu beenden, halten Sie die mittlere Taste 2 Sekunden lang gedrückt.

# <span id="page-41-0"></span>8. KOMMUNIKATION IN DER GRUPPE

Mit Group Intercom können Sie im Handumdrehen ein Mehrwege-Gespräch über die Konferenzsprechanlage mit den drei zuletzt gekoppelten Bluetooth-Systemen einrichten.

- 1. Koppeln Sie die Gegensprechanlage mit bis zu 3 Bluetooth-Systemen, die an Group Intercom teilnehmen sollen.
- 2. Drücken Sie die Taste (+) und die Taste (-), um Group Intercom zu starten. Die LED blinkt grün und die Sprachansage "Gruppen-Intercom" wird ausgegeben.
- 3. Wenn alle Bluetooth-Systeme miteinander verbunden sind, hören alle Teilnehmer die Sprachansage "Gruppen-Intercom verbunden".
- 4. Halten Sie zum Beenden von Group Intercom die mittlere Taste 3 Sekunden lang gedrückt, während Group Intercom aktiv ist. Sie hören die Sprachansage "Gruppen-Intercom beendet".

# <span id="page-42-0"></span>9. UNIVERSAL INTERCOM

Mit Universal Intercom können Sie eine Kommunikation über die Sprechanlage mit Personen führen, die Bluetooth-Headsets eines anderen Herstellers verwenden. Das Bluetooth-Headset eines anderen Herstellers kann mit dem Bluetooth-System von Harley-Davidson verbunden werden, wenn es das Bluetooth-Freisprechprofil (Hands-Free Profile, HFP) unterstützt. Das Bluetooth-System lässt sich nur mit einem Headset eines anderen Herstellers gleichzeitig verbinden. Die Reichweite der Sprechanlage hängt von der Leistung des verbundenen Bluetooth-Systems ab.

Wenn ein Headset eines anderen Herstellers mit dem Harley-Davidson-Bluetooth-System verbunden ist und dann ein anderes Bluetooth-Gerät über Kopplung des zweiten Handys gekoppelt wird, wird die bestehende Verbindung getrennt.

- 1. Halten Sie die mittlere Taste 15 Sekunden lang gedrückt, um das Konfigurationsmenü aufzurufen. Drücken Sie die Taste (+) oder die Taste (-), bis die Sprachansage "Universal-Gegensprechkopplung" ausgegeben wird.
- 2. Drücken Sie die mittlere Taste, um den Modus für die Universal-Gegensprechkopplung zu starten.
- 3. Aktivieren Sie den Kopplungsmodus des Bluetooth-Headsets eines anderen Herstellers. Das Bluetooth-System koppelt sich automatisch mit Bluetooth-Headsets anderer **Hersteller**
- 4. Sie können über die Sprechanlage eine Zwei-Wege-Kommunikation oder Mehrweg-Sprechanlage mit bis zu drei Gesprächsteilnehmern führen, die Headsets anderer Hersteller verwenden. Folgen Sie hierzu den Anweisungen unten.

### Beispiel für die Drei-Wege-Kommunikation über Universal Intercom

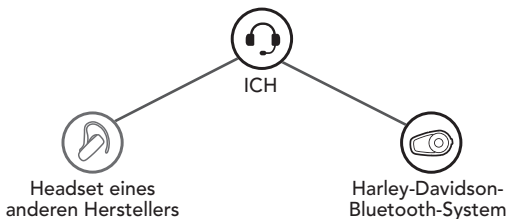

Beispiel für die Vier-Wege-Kommunikation über Universal Intercom

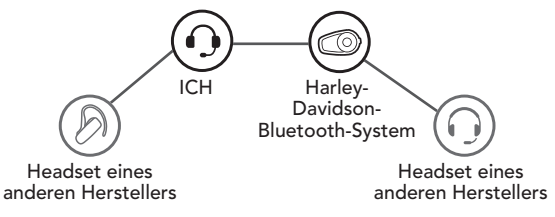

Hinweis: Die Mehrwege-Kommunikation über Universal Intercom wird von Bluetooth-Headsets eines anderen Herstellers u. U. nicht unterstützt.

# <span id="page-44-0"></span>10. FM-RADIO

### 10.1 FM-Radio ein-/ausschalten

• FM-Radio ein- oder ausschalten Halten Sie die Taste (-) 1 Sekunde lang gedrückt.

### 10.2 Suchen und Speichern

- Sendersuchlauf vorwärts/rückwärts Tippen Sie die Taste (+) oder (-) doppelt an, um die Suche zu starten.
- Aktuellen Sender speichern
	- 1. Halten Sie die mittlere Taste 3 Sekunden lang gedrückt, bis Sie die Sprachansage "Voreinstellung (#)" hören.
	- 2. Drücken Sie die Taste (+) oder die Taste (-), um auszuwählen, welche Voreinstellungsnummer Sie dem Sender zuordnen möchten. (Es können bis zu zehn Sender als Voreinstellung gespeichert werden.)
- Sender unter Voreinstellungsnummer speichern Halten Sie die Taste (+) 1 Sekunde lang gedrückt. Daraufhin wird die Sprachansage "Speichern (#)" ausgegeben.
- Sender aus Speicher löschen Halten Sie die Taste (-) 1 Sekunde lang gedrückt. Daraufhin wird die Sprachansage "Löschen (#)" ausgegeben.

# <span id="page-45-0"></span>10.3 Sendersuchlauf und Speichern

- Suche starten
	- 1. Halten Sie die Taste (+) 1 Sekunde lang gedrückt.
	- 2. Der Harley-Davidson-Empfänger hält bei jedem gefundenen Sender 8 Sekunden lang an und fährt dann fort.
- Aktuellen Sender speichern

Wenn Sie während des Sendersuchlaufs einen gefundenen Sender speichern möchten, drücken Sie die mittlere Taste. Die Sprachansage "Speichern (#)" wird ausgegeben. Der Sender wird unter der nächsten Voreinstellungsnummer gespeichert.

Hinweis: Sie können die voreingestellten Sender mit dem Boom Audio Bluetooth Device Manager oder der App Sena Motorcycles speichern.

# 10.4 Vorläufige Voreinstellung

Die Funktion zur vorläufigen Sendervoreinstellung sucht und speichert automatisch die zehn nächstgelegenen Radiosender, ohne Änderungen an den vorhandenen voreingestellten Sendern vorzunehmen.

- 1. Drücken Sie die Taste (+) dreimal, um die automatische Suche und Speicherung von 10 Sendern zu starten.
- 2. Die vorläufig voreingestellten Sender werden gelöscht, wenn das Bluetooth-System erneut gestartet wird.

### <span id="page-46-0"></span>10.5 Navigieren zwischen voreingestellten Sendern

Mit der oben beschriebenen Vorgehensweise lassen sich bis zu 10 Radiosender speichern. Sie können durch die gespeicherten Sender navigieren.

• Navigieren Sie nach oben zum nächsten voreingestellten Sender.

Halten Sie die mittlere Taste 1 Sekunde lang gedrückt.

### 10.6 FM-Freigabe

Sie können während der Kommunikation über die Sprechanlage Radio hören. Während der FM-Freigabe können Sie zum nächsten voreingestellten Sender wechseln und Sie oder Ihr Freund, für den Sie die Sprechanlage freigegeben haben, können eine andere Frequenz einstellen. Wenn keine Person die Frequenz ändert, hört der andere dieselbe Frequenz.

• FM-Freigabe starten

Halten Sie die Taste (-) während der Kommunikation über die Sprechanlage 1 Sekunde lang gedrückt.

• FM-Freigabe beenden Halten Sie die Taste (-) 1 Sekunde lang gedrückt, um die Kommunikation über die Sprechanlage zu beenden.

#### Hinweis:

- 1. Die FM-Freigabe wird beendet, wenn mit dem Bluetooth-System eine Mehrwege-Kommunikation über die Sprechanlage begonnen wird.
- 2. Ist Audio Multitasking aktiviert und Sie tätigen einen Anruf über die Sprechanlage, während Sie FM-Radio hören, funktioniert die FM-Freigabe nicht.

# <span id="page-47-0"></span>10.7 Regionsauswahl

Im Boom Audio Bluetooth Device Manager oder in der App Sena Motorcycles können Sie den richtigen FM-

Frequenzbereich auswählen. Mit der Einstellung für die Region können Sie die Suchfunktion optimieren, um die Suche in nicht verwendeten Frequenzbereichen zu vermeiden.

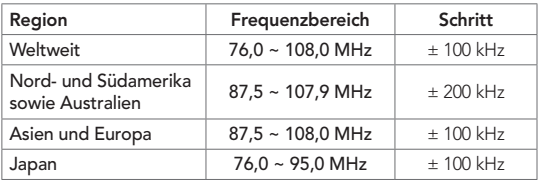

# <span id="page-48-0"></span>11. FUNKTIONSPRIORITÄT UND FIRMWARE-AKTUALISIERUNGEN

# 11.1 Funktionspriorität

Das Bluetooth-System hat die folgende Prioritätenreihenfolge:

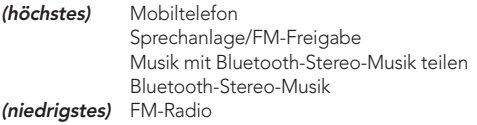

Eine Funktion mit niedrigerer Priorität wird stets durch eine Funktion mit höherer Priorität unterbrochen.

Hinweis: Wenn Sie Musik als Audioquellpriorität festlegen, wird die Reihenfolge der Priorität wie folgt geändert:

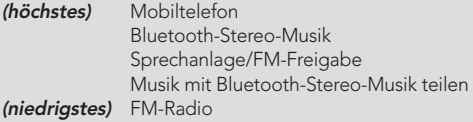

# 11.2 Firmware-Aktualisierung

Das Bluetooth-System unterstützt Firmware-Aktualisierungen. Sie können die Firmware über den Boom Audio Bluetooth Device Manager aktualisieren. Aktuelle Software-Downloads finden Sie unter [www.H-D.com/infotainment-support](http://www.H-D.com/infotainment-support).

# <span id="page-49-0"></span>12. KONFIGURATION

### 12.1 Konfigurationseinstellungen für das Bluetooth-System

- 1. Zum Aufrufen des Konfigurationsmenüs halten Sie die mittlere Taste 15 Sekunden lang gedrückt, bis Sie die Sprachansage "Konfiguration" hören.
- 2. Drücken Sie die Taste (+) oder die Taste (-), um durch die Menüs zu navigieren. Sie hören Sprachansagen für jeden Menüpunkt.
- 3. Sie können diesen Befehl ausführen, indem Sie die mittlere Taste drücken.

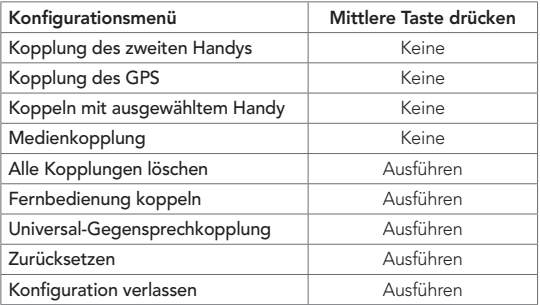

### <span id="page-50-0"></span>12.1.1 Alle Kopplungen löschen

Sie können alle Bluetooth-Kopplungen des Bluetooth-Systems löschen.

### 12.1.2 Fernbedienung koppeln

Mit den separat erhältlichen Sena-Fernsteuerungen können Sie das Bluetooth-System fernsteuern.

- 1. Schalten Sie das Bluetooth-System und die Fernsteuerung ein.
- 2. Führen Sie die Funktion Fernbedienung koppeln aus.
- 3. Starten Sie mithilfe der Fernsteuerung den Kopplungsmodus. Das Bluetooth-System verbindet sich automatisch mit der Fernsteuerung, wenn der Kopplungsmodus aktiv ist.

# 12.2 Software-Konfiguration

Die Einstellungen für das Bluetooth-System können über den Boom Audio Bluetooth Device Manager oder die App Sena Motorcycles geändert werden.

### 12.2.1 Kurzwahl

Weisen Sie Kurzwahlnummern zu, um Anrufe schnell tätigen zu können.

### 12.2.2 Produktsprache

Sie können eine Gerätesprache auswählen. Die ausgewählte Sprache wird auch beibehalten, wenn das Bluetooth-System aus- und wieder eingeschaltet wird.

### <span id="page-51-0"></span>12.2.3 Audioquellpriorität (Standard: Sprechanlage)

Mit der Audioquellenpriorität können Sie für die Sprechanlage und für Musik von einem Smartphone eine unterschiedliche Priorität festlegen (das gilt auch für die Sprachanweisungen und Mitteilungen der GPS-Anwendung). Wenn die Sprechanlage als Audioquellpriorität festgelegt ist, wird Ihre Musik bei einer Kommunikation über die Sprechanlage unterbrochen. Wenn Musik als Audioquellpriorität festgelegt ist, wird die Kommunikation über die Sprechanlage unterbrochen, während Sie Musik hören.

Hinweis: Die Audioquellenpriorität wird nur angewendet, wenn Audio Multitasking deaktiviert ist.

### 12.2.4 Audio-Boost (standardmäßig deaktiviert)

Durch die Aktivierung von Audio-Boost wird die maximale Lautstärke insgesamt erhöht. Durch die Deaktivierung von Audio-Boost wird die maximale Lautstärke insgesamt verringert, der Klang ist allerdings ausgewogener.

#### 12.2.5 Intelligente Lautstärkenkontrolle (standardmäßig deaktiviert)

Bei der intelligenten Lautstärkesteuerung wird die Lautstärke der Lautsprecher automatisch basierend auf der Lautstärke der Umgebungsgeräusche eingestellt. Ist die Funktion deaktiviert, muss die Lautstärke manuell gesteuert werden. Sie können die Lautstärkeanpassung aktivieren, indem Sie die Empfindlichkeit auf Niedrig, Mittel oder Hoch einstellen. Je höher die Empfindlichkeitsstufe, desto sensibler reagiert die intelligente Lautstärkesteuerung auf Umgebungsgeräusche.

### <span id="page-52-0"></span>12.2.6 VOX-Telefon (standardmäßig aktiviert)

Ist diese Funktion aktiviert, können Sie eingehende Anrufe einfach per Sprachbefehl annehmen. Wenn durch einen Klingelton ein eingehender Anruf signalisiert wird, können Sie den Anruf entgegennehmen, indem Sie einen Sprachbefehl (beispielsweise "Hallo") verwenden oder auf das Mikrofon pusten. Wenn Sie mit der Sprechanlage verbunden sind, ist die Funktion Vox-Telefon vorübergehend deaktiviert. Ist diese Funktion deaktiviert, müssen Sie die mittlere Taste drücken, um einen eingehenden Anruf entgegenzunehmen.

### 12.2.7 VOX-Sprechanlage (standardmäßig deaktiviert)

Wenn diese Funktion aktiviert ist, können Sie per Sprachbefehl über die Sprechanlage die Kommunikation mit dem zuletzt verbundenen Gesprächsteilnehmer beginnen. Sagen Sie zum Starten der Sprechanlage laut ein Wort (beispielsweise "Hallo") oder pusten Sie auf das Mikrofon. Wenn Sie per Sprachbefehl die Kommunikation über die Sprechanlage beginnen, wird die Sprechanlage automatisch beendet, wenn Sie und der andere Gesprächsteilnehmer 20 Sekunden nichts sagen. Wenn Sie jedoch durch Drücken der mittleren Taste manuell die Kommunikation über die Sprechanlage starten, müssen Sie diese auch manuell beenden. Wenn Sie die Sprechanlage per Sprachbefehl starten und sie durch Drücken der mittleren Taste manuell beenden, kann die Sprechanlage vorübergehend nicht mehr per Sprachbefehl gestartet werden. In diesem Fall müssen Sie zuerst die mittlere Taste drücken, um die Sprechanlage erneut zu starten. Dies soll der wiederholten und ungewollten Verbindung über die Sprechanlage durch Windgeräusche vorbeugen. Nachdem Sie das Bluetooth-System aus- und wieder eingeschaltet haben, können Sie die Sprechanlage auch wieder über einen Sprachbefehl starten.

### <span id="page-53-0"></span>12.2.8 HD Voice (standardmäßig aktiviert)

Mit HD Voice können Sie während eines Telefonanrufs in erstklassiger Qualität kommunizieren. Durch diese Funktion wird die Audioqualität gesteigert, sodass sie bei Telefonanrufen brillant und klar ist. Wenn diese Funktion aktiviert ist, werden Kommunikationen über die Sprechanlage durch eingehende Anrufe unterbrochen und Sie hören die Audiowiedergabe des SR10 während einer Kommunikation über die Sprechanlage nicht mehr. Die Drei-Wege-Telefonkonferenz mit Teilnehmer über die Sprechanlage ist nicht verfügbar, wenn die HD Voice aktiviert ist.

#### Hinweis:

- 1. Kontaktieren Sie den Hersteller des Bluetooth-Geräts, das mit dem Bluetooth-System verbunden werden soll, wenn Sie wissen möchten, ob das Gerät HD Voice unterstützt.
- 2. HD Voice ist nur dann aktiv, wenn Audio Multitasking deaktiviert ist.

### <span id="page-54-0"></span>12.2.9 HD-Sprechanlage (standardmäßig aktiviert)

Die HD-Sprechanlage verbessert die normale Audioqualität der Zwei-Wege-Kommunikation über die Sprechanlage. Die Funktion HD-Sprechanlage wird vorübergehend deaktiviert, wenn Sie eine Mehrweg-Sprechanlage aktivieren. Wenn diese Funktion deaktiviert ist, wechselt die Sprachqualität der Zwei-Wege-Kommunikation über die Sprechanlage zur normalen Qualität.

#### Hinweis:

- 1. Die Reichweite von HD-Sprechanlage ist im Vergleich zur herkömmlichen Sprechanlage geringer.
- 2. HD-Sprechanlage wird vorübergehend deaktiviert, wenn das Audio Multitasking aktiviert wird.

### 12.2.10 VOX-Empfindlichkeit (standardmäßig: 3)

Die VOX-Empfindlichkeit kann je nach vorhandener Umgebung verändert werden. Stufe 5 ist die Einstellung mit der höchsten Empfindlichkeit, Stufe 1 die mit der niedrigsten.

### 12.2.11 Sprachansagen (standardmäßig aktiviert)

Sie können die Sprachansagen in den Softwarekonfigurationseinstellungen deaktivieren, die folgenden Sprachansagen bleiben jedoch immer aktiv.

– Einstellungsmenü für die Konfiguration des Bluetooth-Systems, Akkuladezustandsanzeige, Kurzwahl, FM-Radiofunktionen

### <span id="page-55-0"></span>12.2.12 RDS AF-Einstellung (standardmäßig deaktiviert)

Radio Data System (RDS) Alternative Frequency (AF): Mit der Funktion "RDS AF" kann ein Empfänger zur zweiten Frequenz wechseln, wenn das erste Signal zu schwach wird. Ist RDS AF für den Empfänger aktiviert, kann ein Radiosender mit mehreren Frequenzen verwendet werden.

### 12.2.13 FM-Senderinfo (standardmäßig aktiviert)

Wenn die Funktion FM-Senderinfo aktiviert ist, werden die Frequenzen der FM-Sender beim Auswählen voreingestellter Sender über Sprachansagen ausgegeben. Ist die Funktion FM-Senderinfo deaktiviert, werden keine Sprachansagen mit den FM-Senderfrequenzen ausgegeben, wenn Sie voreingestellte Sender auswählen.

### 12.2.14 Mithörton (standardmäßig deaktiviert)

Beim Eigenecho handelt es sich um akustisches Feedback Ihrer eigenen Stimme. Es hilft Ihnen, trotz der sich ändernden Umgebungsgeräusche im Helm natürlich und in angemessener Lautstärke zu sprechen. Wenn diese Funktion aktiviert ist, können Sie während der Kommunikation über die Sprechanlage oder während eines Telefonanrufs hören, was Sie sagen.

### 12.2.15 Advanced Noise Control™ (standardmäßig aktiviert)

Wenn die Funktion Advanced Noise Control aktiviert ist, werden Hintergrundgeräusche während der Kommunikation über die Sprechanlage reduziert. Ist die Funktion deaktiviert, werden Hintergrundgeräusche bei der Kommunikation über die Sprechanlage mit Ihrer Stimme vermischt.

### <span id="page-56-0"></span>12.2.16 Audio Multitasking™ (standardmäßig deaktiviert)

Mit Audio Multitasking können Sie die Audioausgabe gleichzeitig über zwei Funktionen hören. Wenn Audio Multitasking aktiviert ist, können Telefonanrufe, Sprachanweisungen des GPS-Geräts und Kommunikationen über die Sprechanlage mit Musik, der Ausgabe des FM-Radios oder Anweisungen der GPS-Anwendung auf dem Smartphone im Hintergrund mit reduzierter Lautstärke überlagert werden. Durch das Lauter- oder Leiserstellen der Audiowiedergabe im Vordergrund wird auch die überlagerte Wiedergabe im Hintergrund lauter bzw. leiser. Die Lautstärke der Audiowiedergabe im Vordergrund kann über das Bluetooth-System geregelt werden. Die Intensität der Hintergrundaudiowiedergabe lässt sich über die App Sena Motorcycles einstellen. HD-Sprechanlage und die Audioquellenpriorität werden vorübergehend deaktiviert, wenn Audio Multitasking aktiviert wird.

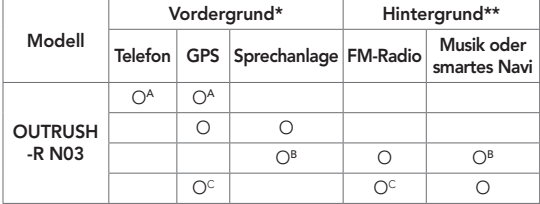

Kombinationsübersicht Vordergrund/Hintergrund

- \* Zwei Audioquellen im Vordergrund können gleichzeitig mit derselben Lautstärke wiedergegeben werden.
- \*\* Es kann nur je eine Hintergrundquelle wiedergegeben werden, wenn gleichzeitig eine Audioausgabe im Vordergrund erfolgt.

#### <span id="page-57-0"></span>KONFIGURATION

- A. Die Sprachansagen des GPS-Geräts werden auch während Telefonaten ausgegeben. Die Lautstärke beider Audioquellen lässt sich über das Bluetooth-System regeln.
- B. Die Sprachanweisungen von GPS-Anwendungen werden während einer Kommunikation über die Sprechanlage im Hintergrund eingeblendet.
- C. Die Wiedergabe des FM-Radios erfolgt im Hintergrund, wenn Sprachansagen des GPS-Geräts eingeblendet werden.

#### Hinweis:

- 1. Audio Multitasking wird während einer Zwei-Wege-Kommunikation über die Sprechanlage mit einem Bluetooth-System aktiviert, das diese Funktion ebenfalls unterstützt.
- 2. Wenn Audio Multitasking deaktiviert wird, erfolgt die Audiowiedergabe im Hintergrund wieder in der ursprünglichen Lautstärke.
- 3. Damit Audio Multitasking ordnungsgemäß funktioniert, müssen Sie das Bluetooth-System aus- und wieder einschalten. Starten Sie das Bluetooth-System neu.
- 4. Diese Funktion wird u. U. von einigen GPS-Geräten nicht unterstützt.

### 12.2.17 Hintergrundlautstärke (standardmäßig Stufe 5)

Die Hintergrundlautstärke kann nur dann reguliert werden, wenn Audio Multitasking aktiv ist. Stufe 9 ist die höchste Lautstärkeneinstellung, Stufe 0 die niedrigste.

# <span id="page-58-0"></span>13. FEHLERSUCHE

# 13.1 Reset bei Fehlfunktion

Falls das Bluetooth-System nicht ordnungsgemäß funktioniert, können Sie das Gerät einfach zurücksetzen:

- 1. Suchen Sie das Reset-Stiftloch unter der mittleren Taste.
- 2. Führen Sie eine Büroklammer vorsichtig in das Loch ein und drücken Sie die Reset-Taste bei Fehlfunktion mit leichtem Druck.
- 3. Das Bluetooth-System wird heruntergefahren.

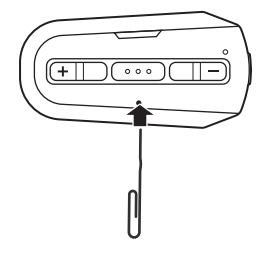

#### <span id="page-59-0"></span>Hinweis:

1. Bei der Lade-LED handelt es sich nicht um das Reset-Stiftloch. Drücken Sie nicht auf die LED.

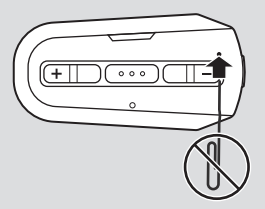

2. Durch ein Reset bei Fehlfunktion wird das Bluetooth-System nicht auf seine Werkseinstellungen zurückgesetzt.

# 13.2 Zurücksetzen

Wenn Sie das Bluetooth-System auf die Werkseinstellungen zurücksetzen möchten, verwenden Sie die Funktion Zurücksetzen im Konfigurationsmenü. Das Bluetooth-System stellt automatisch die Standardeinstellungen wieder her und schaltet sich aus.

# <span id="page-60-0"></span>14. WARTUNG UND PFLEGE

### 14.1 Außenschale

Reinigen Sie die Oberfläche mit einem weichen Tuch und etwas **Wasser** 

Hinweis: Reinigen Sie den Helm nie mit Benzin, Diesel oder Verdünnungs- bzw. Lösungsmitteln. Diese Substanzen können schwere Schäden am Helm zur Folge haben, auch wenn keine Beschädigung sichtbar sein sollte. In diesem Fall kann nicht mehr gewährleistet werden, dass die Sicherheitsfunktionen vollständig erfüllt werden.

# 14.2 Innenfutter

Das Innenfutter des Helms lässt sich vollständig entfernen. Das Kopffutter kann in Handwäsche mit Wasser (maximal 30 °C) und milder Seife gereinigt werden. Lassen Sie das Futter bei Raumtemperatur trocknen.

# 14.3 Aufbewahrung des Helms

Bewahren Sie den Helm an einem trockenen, dunklen und gut belüfteten Ort auf, der nicht für Kinder und Tiere zugänglich ist. Legen Sie den Helm nur an Orten ab, an denen er nicht auf den Boden fallen kann. Bei einem solchen Fall entstandene Schäden sind nicht durch die Gewährleistung abgedeckt.

# SCHNELLÜBERSICHT

<span id="page-61-0"></span>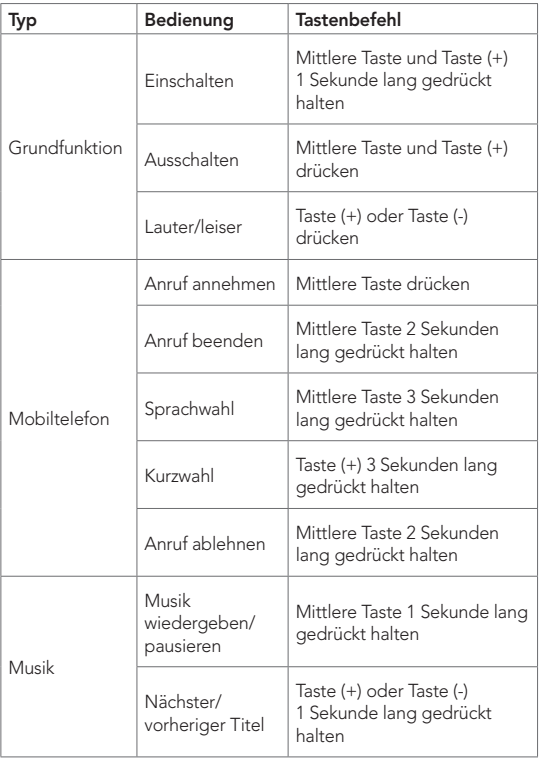

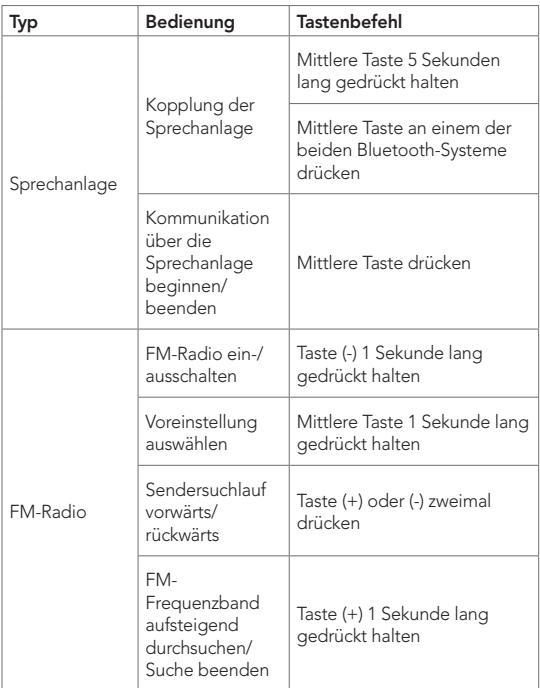